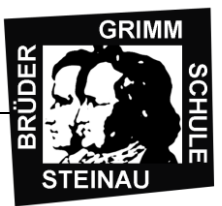

Zur Ersteinrichtung kannst du dir auch das Youtube -Tutorial unserer Schule anschauen:

<https://www.youtube.com/watch?v=KIWnppjv4vE>

Folgende Benutzerin richte ich als Beispiel ein.

#### **Benutzerdetails**

Anzeigename: Annika Testfrau

Benutzername: **annika.testfrau@bgs-steinau.de**

Temporäres Kennwort: **Lar04626**

- 1. Es gibt **zwei Möglichkeiten** auf die Startseite zu gelangen:
	- a. Office 365 über die **Schulhomepage** [www.bgs-steinau.de](http://www.bgs-steinau.de/) aufrufen
	- b. **oder gib die Adresse** <https://www.office.com/> in deinen Browser ein.

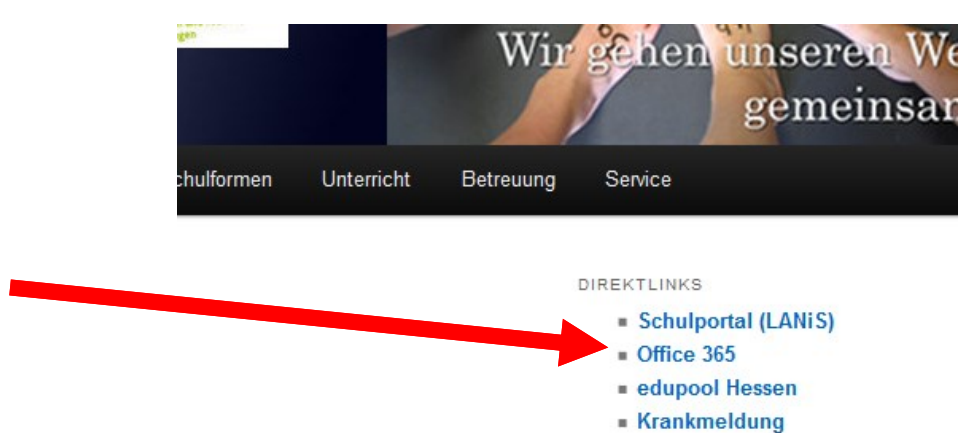

2. Klicke auf das rechte Kästchen "Anmelden"

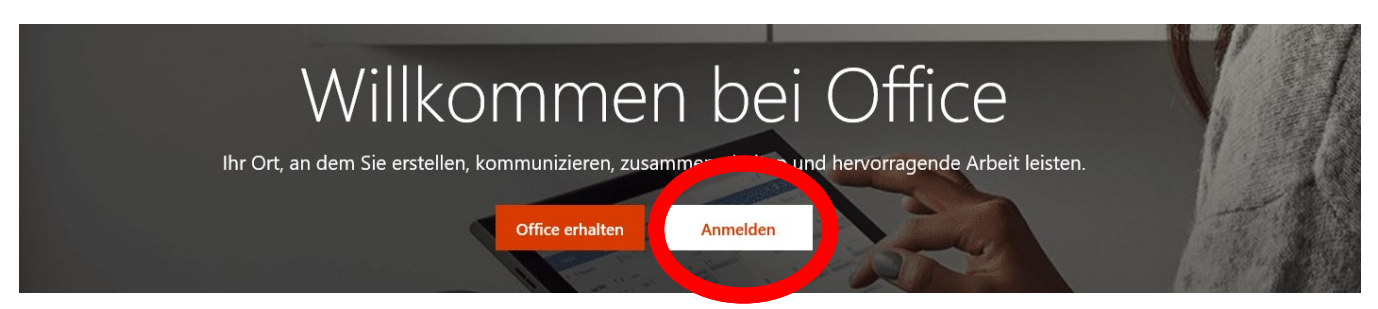

**ACHTUNG: Du erhältst deine persönliche Emailadresse und das dazugehörige temporäre Kennwort** 

**vom IT-Beauftragten per Nachricht im Schulportal.**

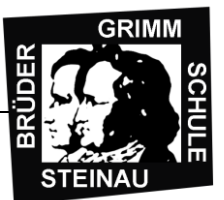

3. Gib Deine persönliche Schul-Email-Adresse ein und klicke auf "Weiter".

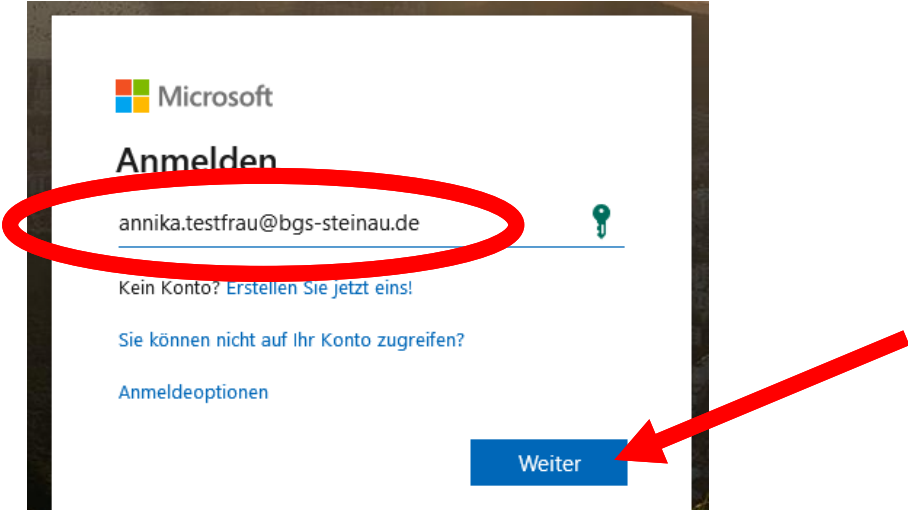

- 4. Gib im nächsten Schritt **Dein persönliches Kennwort** ein.
	- a. In diesem Fall lautet das Kennwort: *Lar04626*
	- b. Gib es ein und klicke dann auf "Anmelden".
- 5. Jetzt musst Du **Dein neues Kennwort** festlegen.
	- **a. WICHTIG: Überlege dir ein neues Kennwort, dass nur du kennst, und das sicher ist.**
	- **b. Schreibe das neue Kennwort versteckt in deinem Mitteilungsheft auf.**
- 6. Fülle die drei Felder aus
	- a. Gib im ersten Feld dein temporäres Kennwort (hier im Beispiel *Lar04626*) ein.
	- b. Im zweiten Feld gibst du **dein eigenes neues Passwort** ein.
	- c. Dieses neue Passwort musst Du im dritten Feld **noch einmal richtig eingeben**.
	- d. Klicke auf "**Weiter**"
- 7. Bestätige mit "ja", dass du angemeldet bleiben möchtest.
- 8. Alles Weitere kannst du wegklicken. Irgendwann gelangst du auf deine persönliche Startseite:

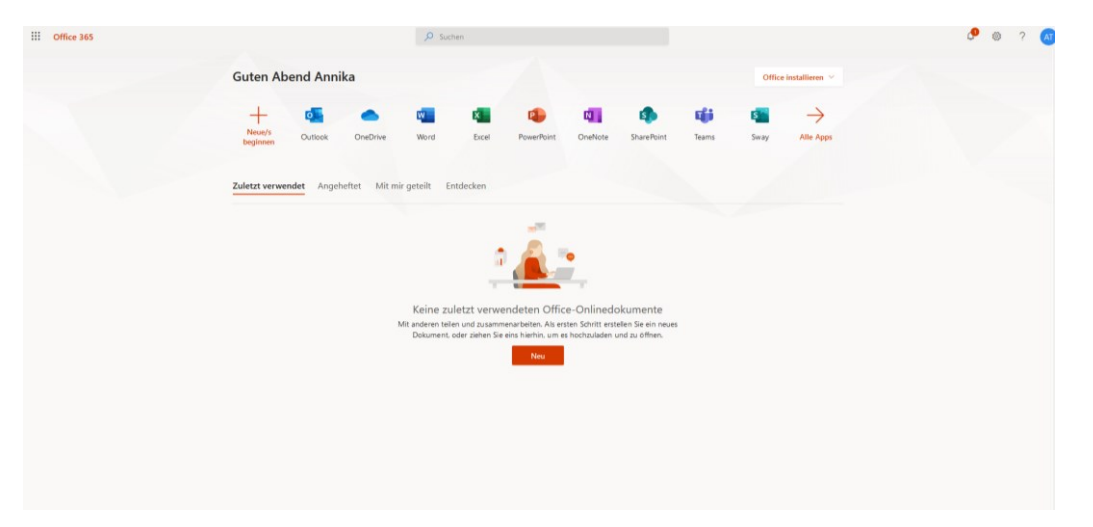

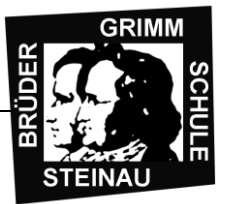

9. Öffne die App "Outlook"

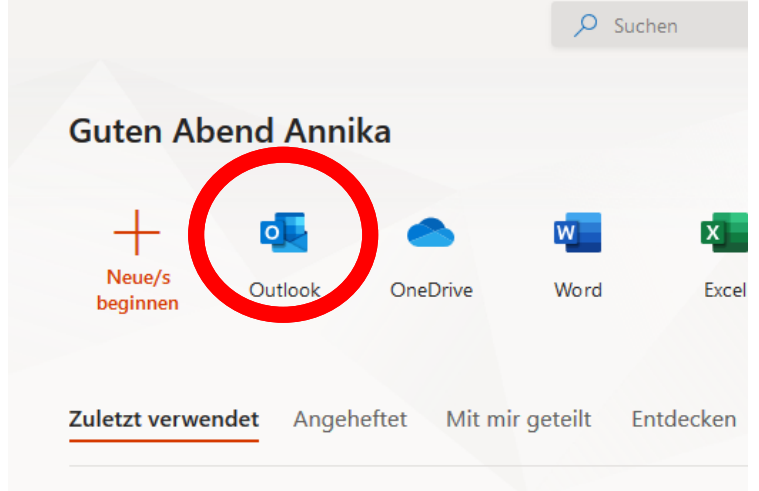

10. Hier wählst Du die Sprache "Deutsch" aus und stellt die korrekte Zeitzone ein:

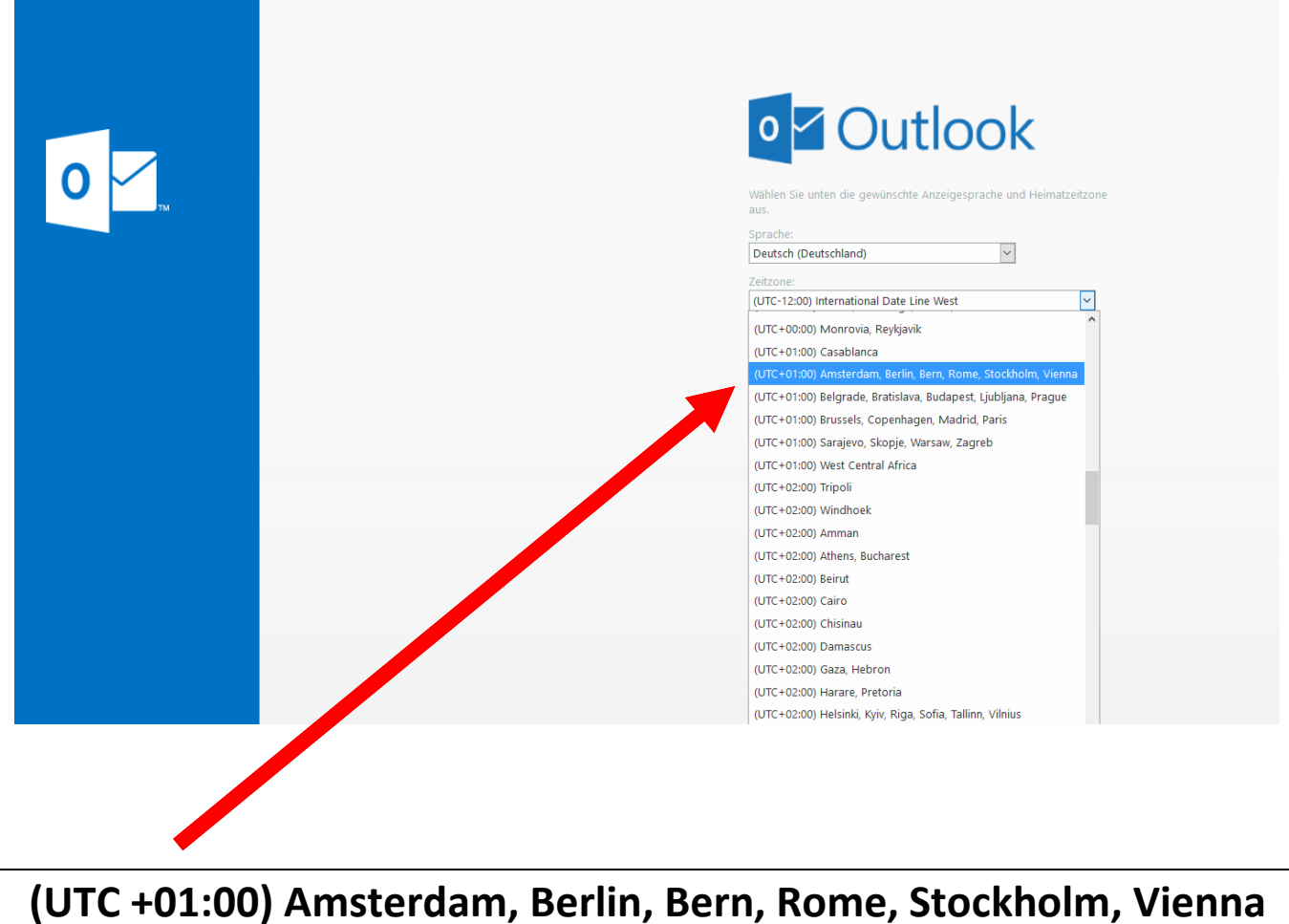

11. Klicke auf den blauen Button "Speichern".

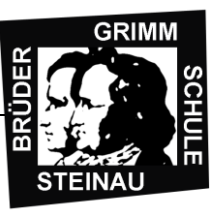

- 12. Herzlichen Glückwunsch, du hast nun Office 365 fertig eingerichtet und kannst deine neue Emailadresse nutzen.
- 13. Installation von Office: Über diesen Button kannst Du das Office-Paket auf deinem Rechner zuhause fest installieren. Das musst du aber nicht unbedingt machen. Office 365 kannst du auch komplett online nutzen.

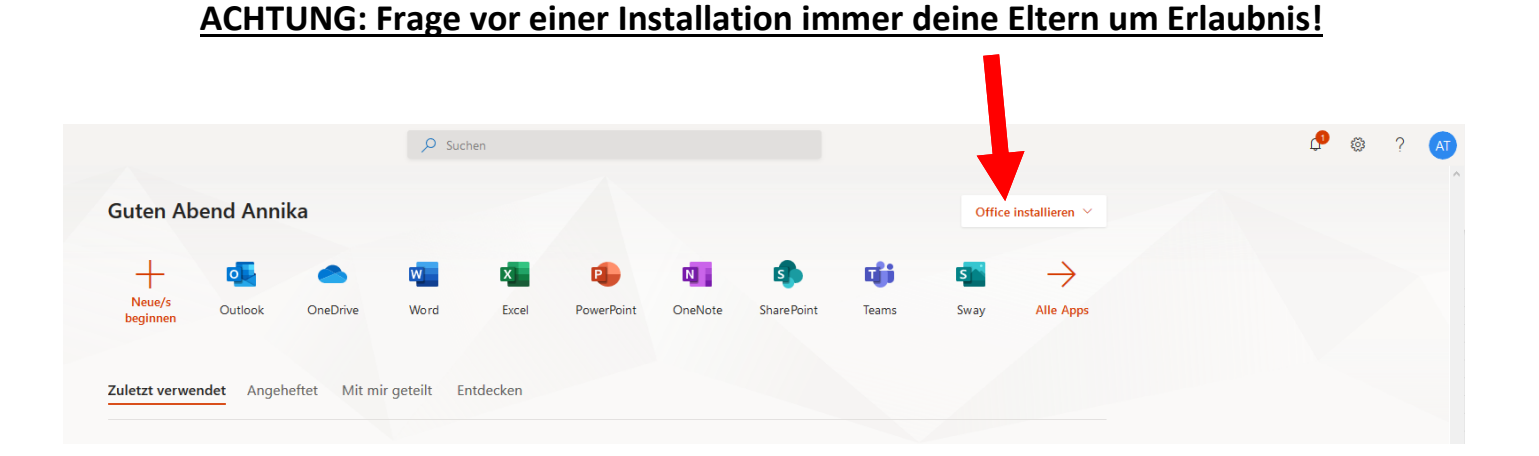

14. Folgende Apps sind für unseren Unterricht in Zukunft wichtig, einige kennst du bereits aus dem Unterricht:

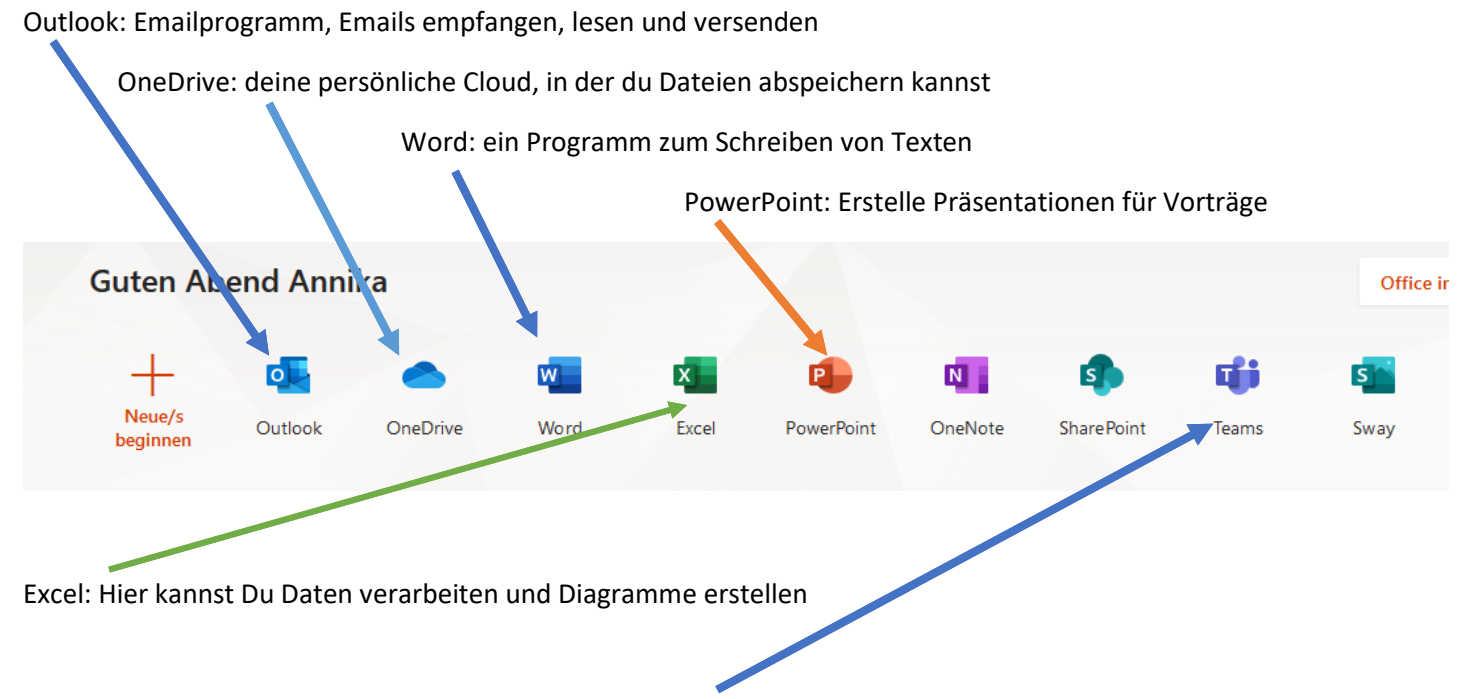

Teams: Virtuelles Klassenzimmer mit Videochatfunktion, Austauschplattform